# **E**hipsmall

Chipsmall Limited consists of a professional team with an average of over 10 year of expertise in the distribution of electronic components. Based in Hongkong, we have already established firm and mutual-benefit business relationships with customers from,Europe,America and south Asia,supplying obsolete and hard-to-find components to meet their specific needs.

With the principle of "Quality Parts,Customers Priority,Honest Operation,and Considerate Service",our business mainly focus on the distribution of electronic components. Line cards we deal with include Microchip,ALPS,ROHM,Xilinx,Pulse,ON,Everlight and Freescale. Main products comprise IC,Modules,Potentiometer,IC Socket,Relay,Connector.Our parts cover such applications as commercial,industrial, and automotives areas.

We are looking forward to setting up business relationship with you and hope to provide you with the best service and solution. Let us make a better world for our industry!

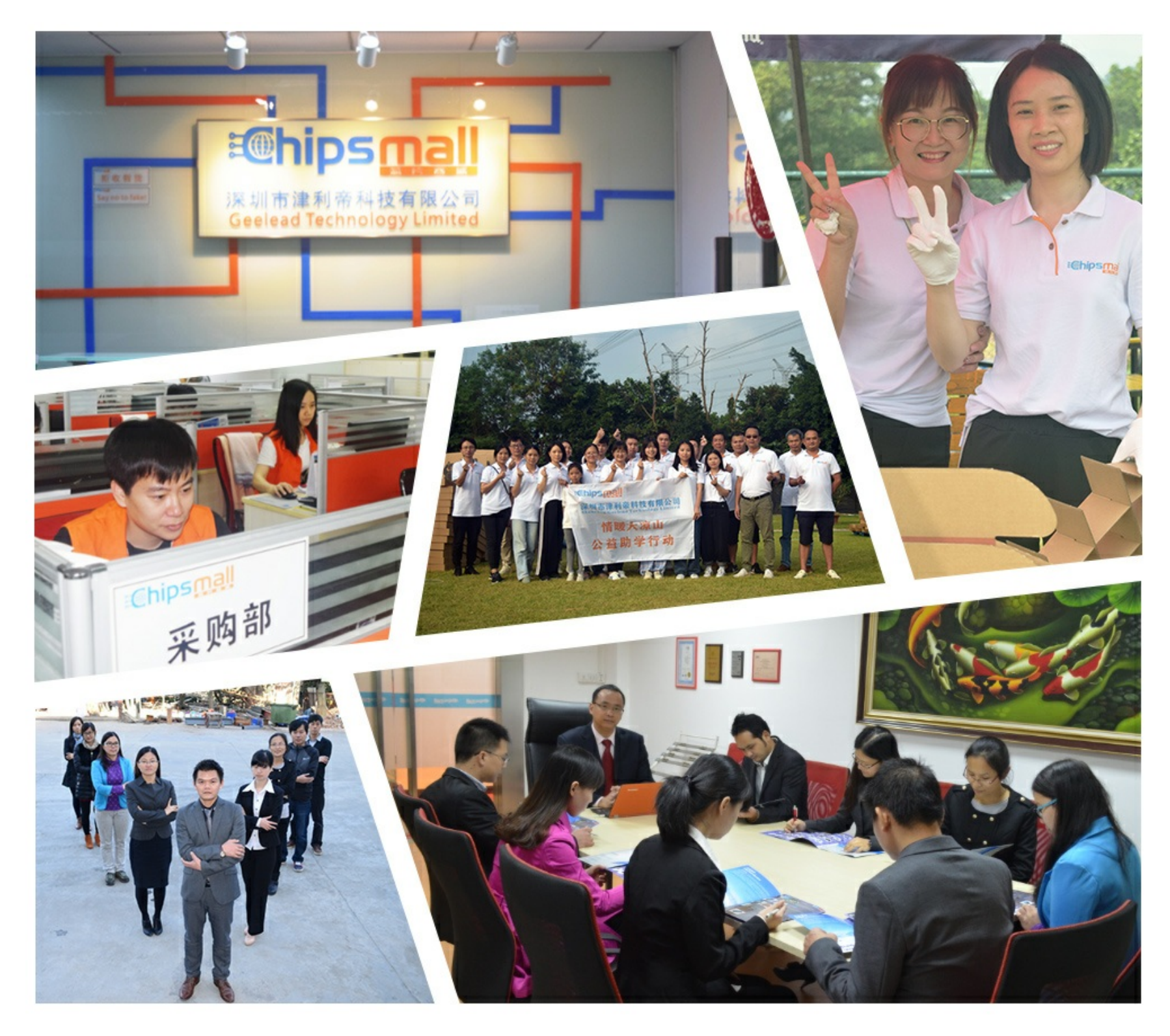

## Contact us

Tel: +86-755-8981 8866 Fax: +86-755-8427 6832 Email & Skype: info@chipsmall.com Web: www.chipsmall.com Address: A1208, Overseas Decoration Building, #122 Zhenhua RD., Futian, Shenzhen, China

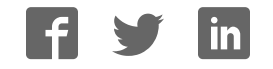

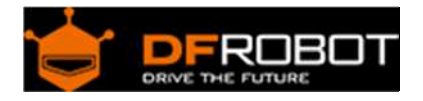

## OLED 2828 color display module(.NET Gadgeteer Compatible) (SKU:TOY0005)

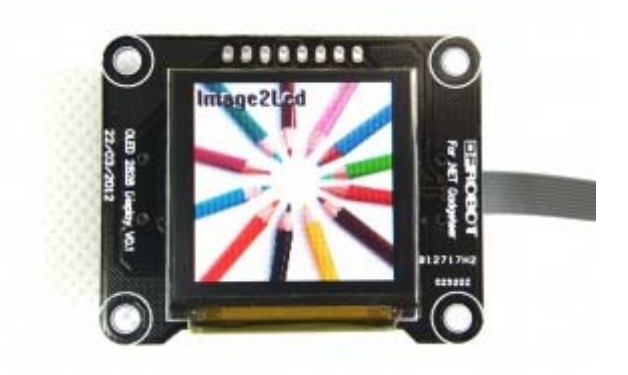

#### Contents

- 1 Instruction
- 2 Specification
- 3 Pins Identification
- 4 Product Size
- 5 SPI Sequence Diagram
- 6 Commands List
- 7 Application in Arduino
	- 7.1 Connecting Diagram
		- 7.2 Sample Code
	- 7.3 More

### Instruction

An OLED display works without a backlight. Thus, it can display deep black levels and can be thinner and lighter than a liquid crystal display (LCD). In low ambient light conditions such as a dark room an OLED screen can achieve a higher contrast ratio than an LCD. OLED technology is used in commercial applications such as displays for mobile phones and portable digital media players, car radios and digital cameras among others.

**Support arduino controller and .NET Gadgeteer-compatible mainboard**

## Specification

- Working Voltage: 3.3V, 5V
- 262,144 Colors(max)
- 128×128 RGB pixel resolution
- Interface: SPI or Gadgeteer
- temperature :  $-30^{\circ}$ C ~  $+70^{\circ}$ C
- OLED Size:  $26.855 \times 26.864$ (mm)
- Module Size:  $52.00 \times 42.00 \text{(mm)}$
- Weight:20 g
- Size: 1.5 inch
- Driver IC: SSD1351

## Pins Identification

#### **\*Arduino port**:

- 1、3.3:Logic power3.3V
- 2、5V:OLED power 5V (through boost circuit to supply 13V to screen)
- 3、G:GND
- 4、RST:reset
- 5、SCK: SCK
- 6、SI:MOSI
- 7、CS:Chip Select
- 8、DC:D/C

#### **\*Gadgeteer port**:

PIN1:3.3V

PIN2:5V

PIN3:NC

- PIN4:RST
- PIN5:DC
- PIN6:CS

PIN7:SI

PIN8:NC

PIN9:SCK

PIN10:G

Product Size

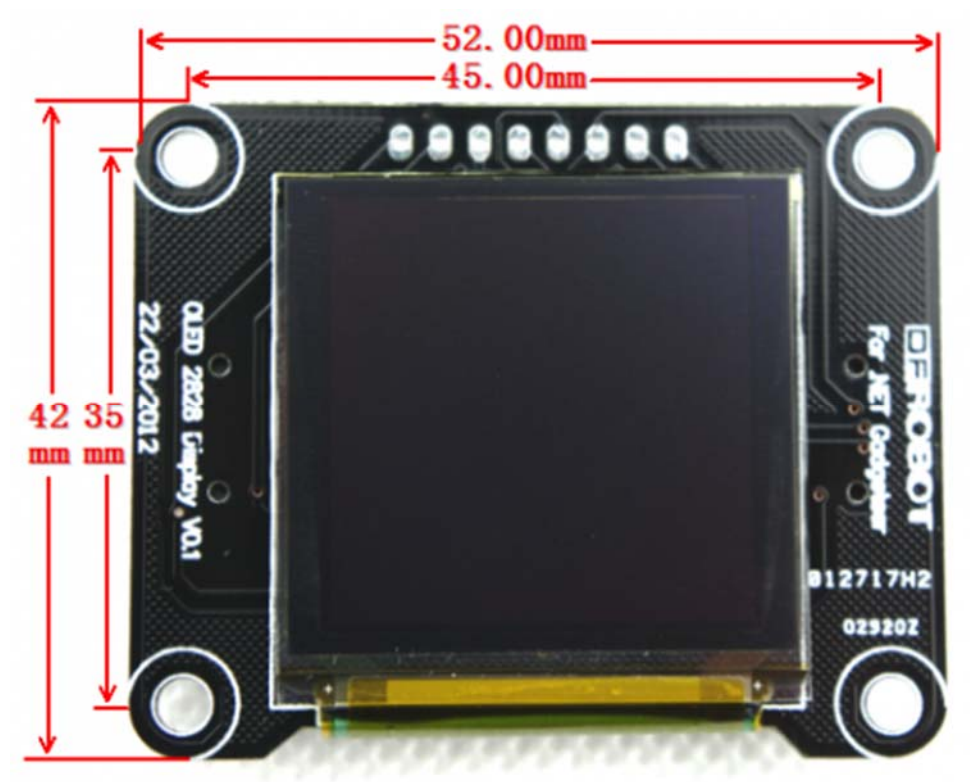

Product Size

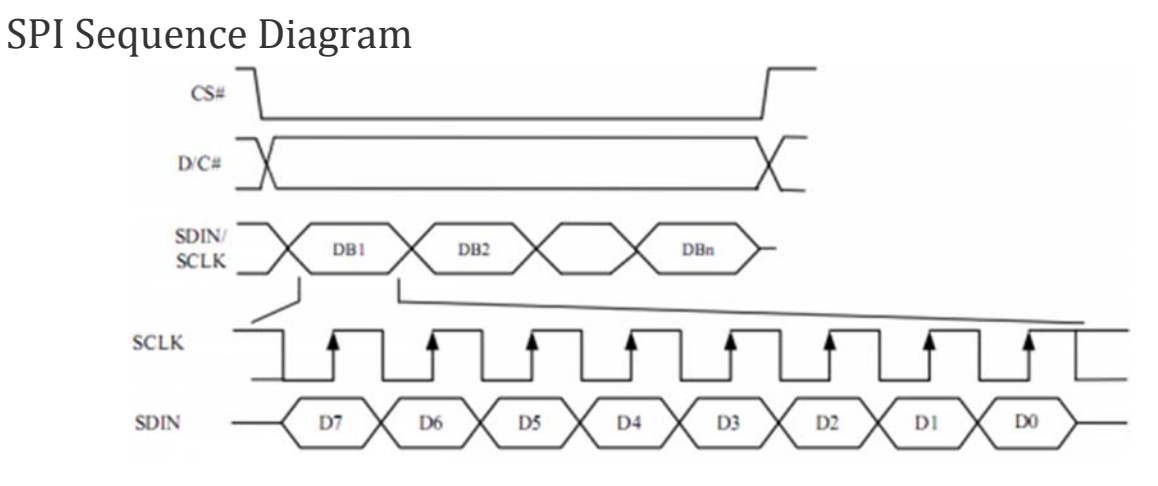

Sequence Diagram

## Commands List

The address of rows and columns and the display mode can be changed by setting command. For more detail refer to SSD1351.pdf **page 32~46**.

#### **SSD1351.pdf**

**We will simply explain these above-mentioned commands through the example Set Re-map / Color Depth (Display RAM to Panel) in Page 32** :

#### **A[7:6] Set Color Depth**

00b 256 color

01b 65K color, [reset]

10b 262k color, 8/18-bit,16 bit (1stoption) MCU interface

11b 262k color, 16 - bit MCU interface (2ndoption)

With different mode, there are different bits for each pixel data as you can see below (refer to SSD1351.pdf **Page 21,22**)

**For example**: if written A[7:6]=01b to choose 65K color mode, we use 2 8-bit data to determine a pixel in which C0~C4 represents R、B0~B5 represents G,A0~A4 represents B.

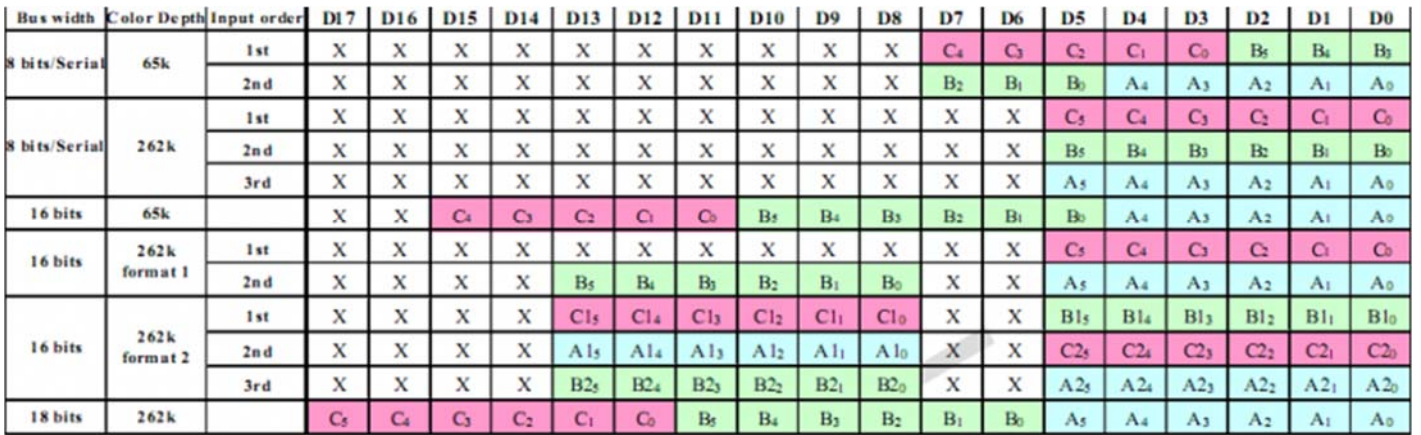

#### **A[2] Set Color Sequence**

A[2]=0b, Color sequence: A-B-C [reset]

A[2]=1b, Color sequence is swapped: C-B-A

**So , in depth 65k color with sequence C-B-A(RGB) mode , we can write data 0xf8,0x00 to make the screen red; and in sequence A-B-C(BGR) with same depth ,write 0x00**,**0x1f to**  **make screen red.** 

## Application in Arduino

Connecting Diagram

```
Board ———— uno 
3.3 —— 3.3V5V ———— 5V 
G ———— GND 
RST ———— D7 
SCK ———— D13 
SI ———— D11 
CS ———— D8 
DC ———— D9
```
#### Sample Code

```
#include "U8glib.h" 
U8GLIB_SSD1351_128X128_332 u8g(13, 11, 8, 9, 7); // Arduino UNO: SW SPI Com: 
SCK = 13, MOSI = 11, CS = 8, DC = 9, RESET = 7 (http://electronics.ilsoft.co.
uk/ArduinoShield.aspx) 
void draw(void) { 
   // graphic commands to redraw the complete screen should be placed here 
  u8g.setFont(u8g_font_unifont);
  //u8g.setFont(u8g_font_osb21); 
 u8g.drawStr( 0, 22, "Hello World!");
} 
void setup(void) { 
   // flip screen, if required 
   // u8g.setRot180();
```

```
 // set SPI backup if required 
   //u8g.setHardwareBackup(u8g_backup_avr_spi); 
   // assign default color value 
  if ( u8g.getMode() == U8G_MODE_R3G3B2 )u8g.setColorIndex(255); // white
   } 
   else if ( u8g.getMode() == U8G_MODE_GRAY2BIT ) { 
   u8g.setColorIndex(3); // max intensity
   } 
   else if ( u8g.getMode() == U8G_MODE_BW ) { 
   u8g.setColorIndex(1); // pixel on
   } 
  else if ( u8g.getMode() == U8G_MODE_HICOLOR ) { 
     u8g.setHiColorByRGB(255,255,255); 
   } 
} 
void loop(void) { 
   // picture loop 
  u8g.firstPage(); 
   do { 
    draw(); 
   } while( u8g.nextPage() ); 
  // rebuild the picture after some delay 
   delay(500); 
}
```